$\ddot{\cdots}$ 

## **Behlerungstermin bearbeiten**

Für die Bearbeitung eines Termin wird der Termin in der Tabelle markiert und mit Klick auf das Symbol Bearbeiten oder per Doppelklick geöffnet.

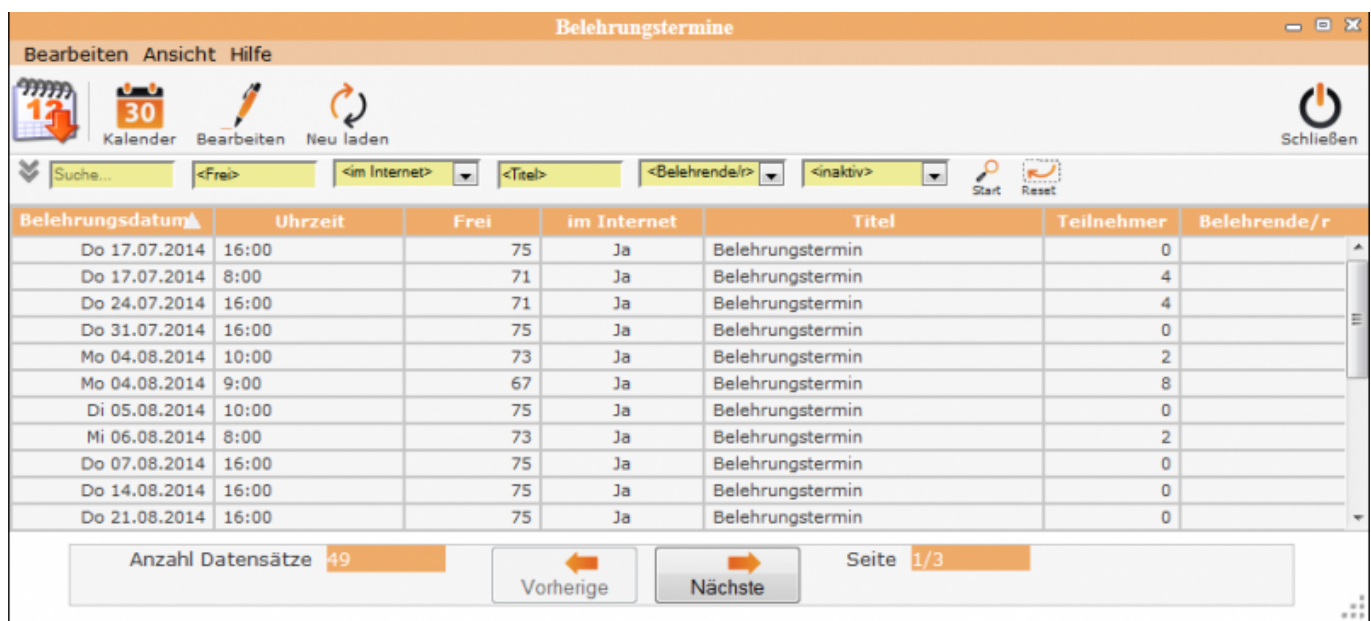

Es öffnet sich das folgende Fenster:

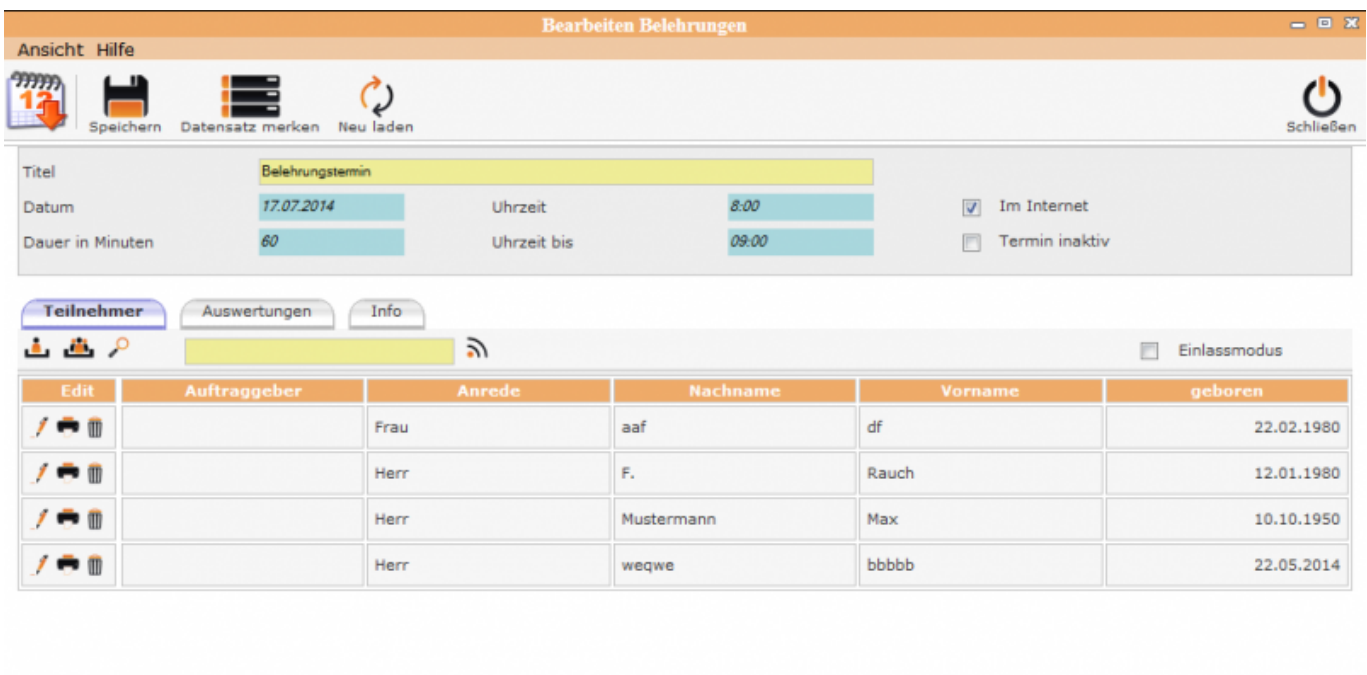

Im **oberen Teil** der Maske sind alle relevanten Informationen zur Belehrung zu sehen, die bei der Terminanlegung im Kalender erfasst wurden und ev. später noch erweitert oder verändert wurden.

Im Internet = Dieser Termin ist auch online buchbar

Last<br>update: update: apaace.<br>2016/12/20 <sup>ifsg:</sup>module:belehrungstermine:bearbeiten http://wiki.girona.de/doku.php?id=ifsg:module:belehrungstermine:bearbeiten&rev=1405590782 10:03

Termin aktiv = Dieser Termin ist inaktiv

Im **unteren Bereich** gibt es die Reiter "Teilnehmer", "Auswertungen" und "Info".

## **Unterordner**

[Teilnehmer](http://wiki.girona.de/doku.php?id=ifsg:module:belehrungstermine:bearbeiten:teilnehmer)

[Auswertungen](http://wiki.girona.de/doku.php?id=ifsg:module:belehrungstermine:bearbeiten:auswertungen)

[Info](http://wiki.girona.de/doku.php?id=ifsg:module:belehrungstermine:bearbeiten:info)

## **Allgemeine Information: Belehrungstermin**

[Belehrungstermin](http://wiki.girona.de/doku.php?id=ifsg:module:belehrungstermine)

## **neuer Behlehrungstermin**

Ein [neuer Termin](http://wiki.girona.de/doku.php?id=ifsg:module:belehrungstermine:neu) lässt sich direkt über den Button Neuer Behlehrungstermin oder über die Leiste Bearbeiten anlegen.

From: <http://wiki.girona.de/>- **Girona Wiki**

Permanent link: **<http://wiki.girona.de/doku.php?id=ifsg:module:belehrungstermine:bearbeiten&rev=1405590782>**

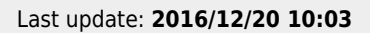

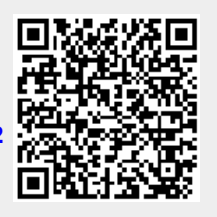